#### **Uuden tiedoteviestin tai nauhoitteen laatiminen Aurora teleQ:ssa**

**Opas pääkäyttäjälle**

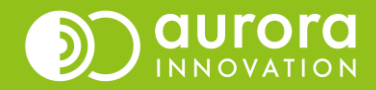

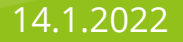

#### Miten luoda uusi tiedoteviesti tai -nauhoite Aurora teleQ:ssa

- Tiedoteviestin voi tehdä teleQ:n Teksti puheeksi- eli OneVoice-toiminnolla tai nauhoittamalla haluttu tiedoteviesti.
- Tiedoteviestien tekeminen ja muokkaaminen onnistuu pääkäyttäjätunnuksilla.
- Mene välilehdelle "Asetukset" ja sieltä Puhelinasetusten alta "Viestit".

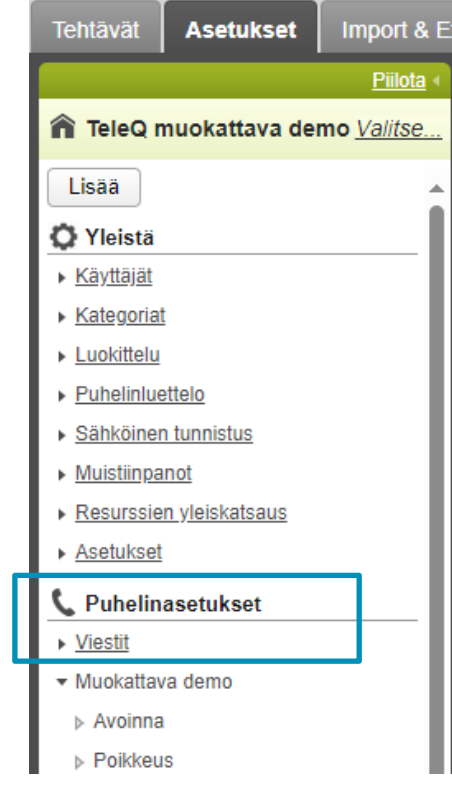

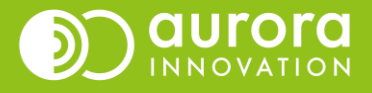

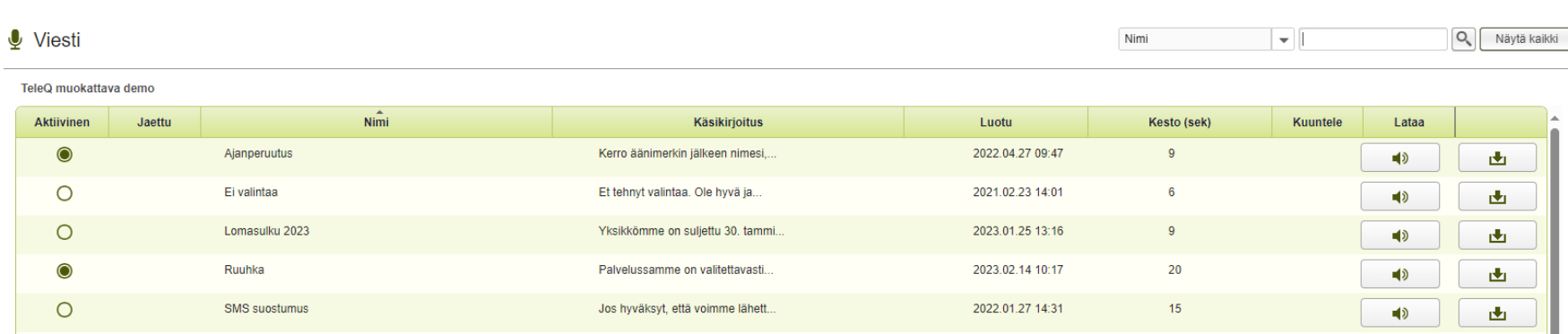

- Näkymässä näet kaikki teleQ-puhelinjonon tiedoteviestit/nauhoitteet listattuna.
- Aktiivinen-sarake kertoo onko viesti käytössä jossakin teleQ-puhelinjonon osassa. Huomioi, että myös tilapäisiä sulkuja varten tehdyt viestit näkyvät aktiivisina vaikka ne olisivat olleet menneisyydessä käytössä.
- Listasta näet viestille/nauhoitteelle annetun nimen, osan sisällöstä, luomisajankohdan ja keston. Viestin voi myös kuunnella tai ladata tästä omalle tietokoneelle, jos haluat esimerkiksi ottaa saman viestin käyttöön jossakin muussa teleQ-puhelinjonossa.
- Sivun alaosan toimintopainikkeilla voit
	- Hallinnoida jaettuja viestejä
	- Luoda uuden viestin Teksti puheeksi –toiminnolla (Luo OneVoicella)
	- Tuoda tiedoston teleQ:hun (Tiedostonlähetys)
	- Luoda linkityksen
	- Tehdä uuden itse nauhoitetun tiedoteviestin (Luo uusi)

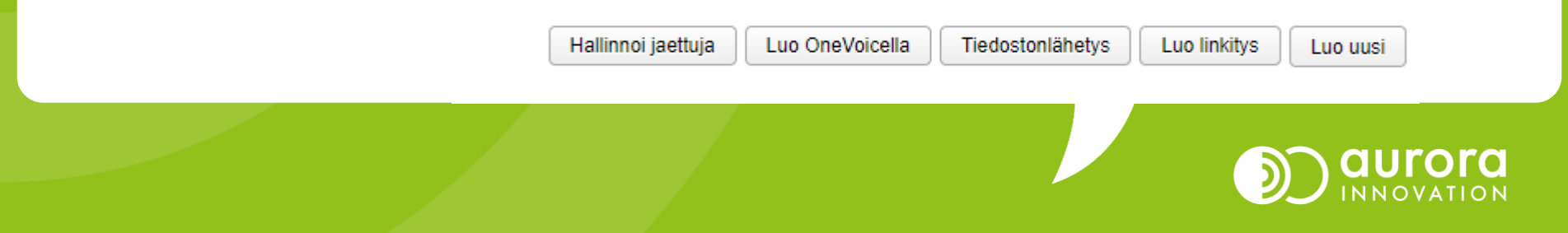

### Uuden Teksti puheeksi - viestin luominen

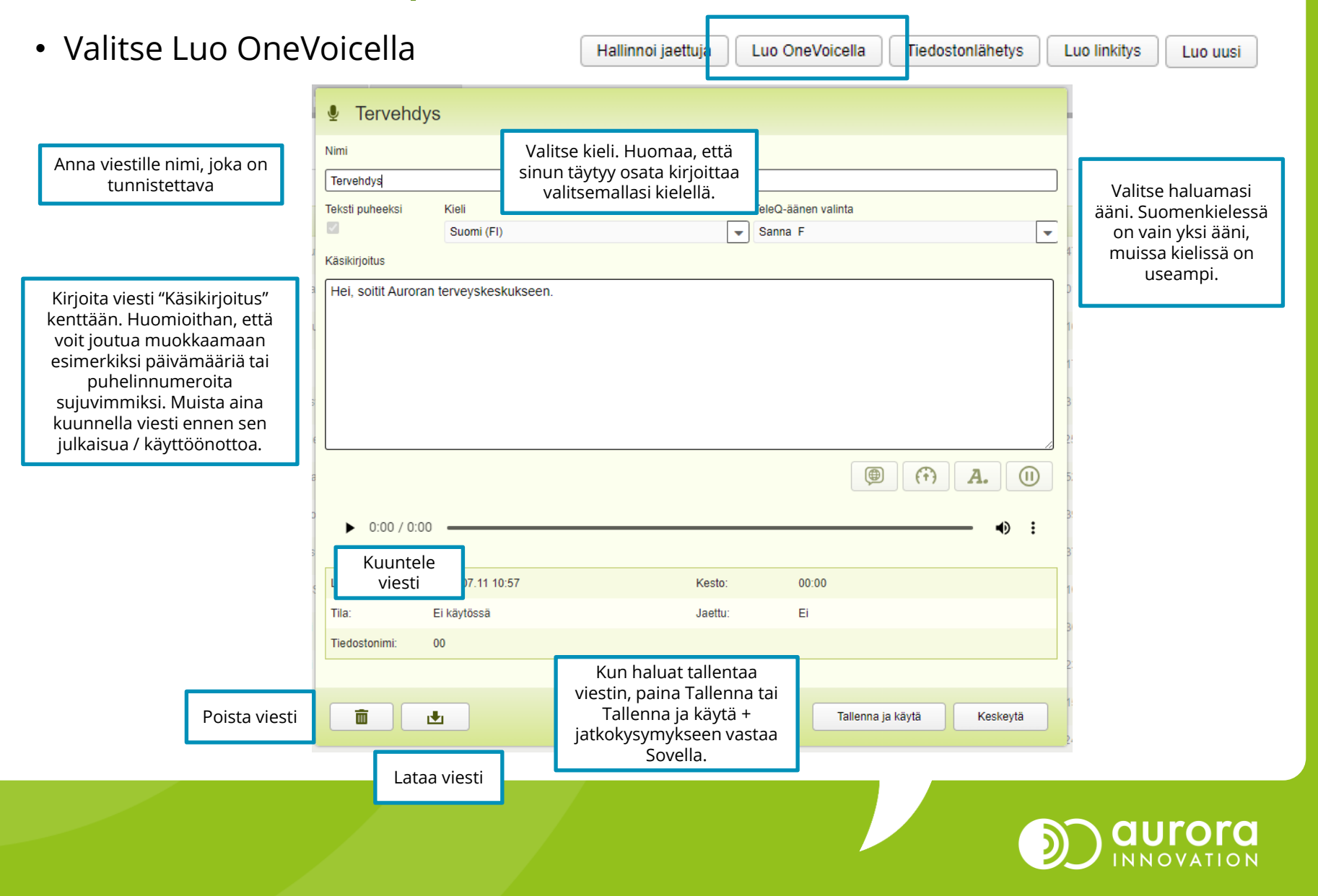

# Tekstin lisäasetukset - Kielen yhdistelmä

vårdcentral.

• Voit yhdistää samaan viestiin kieliä. Maalaa haluamasi teks paina maapallo-kuvaketta.

> (⊕) A Kieli Englanti (

- Määrittele kieli ja valitse ääni.
- Paina "Käytä".

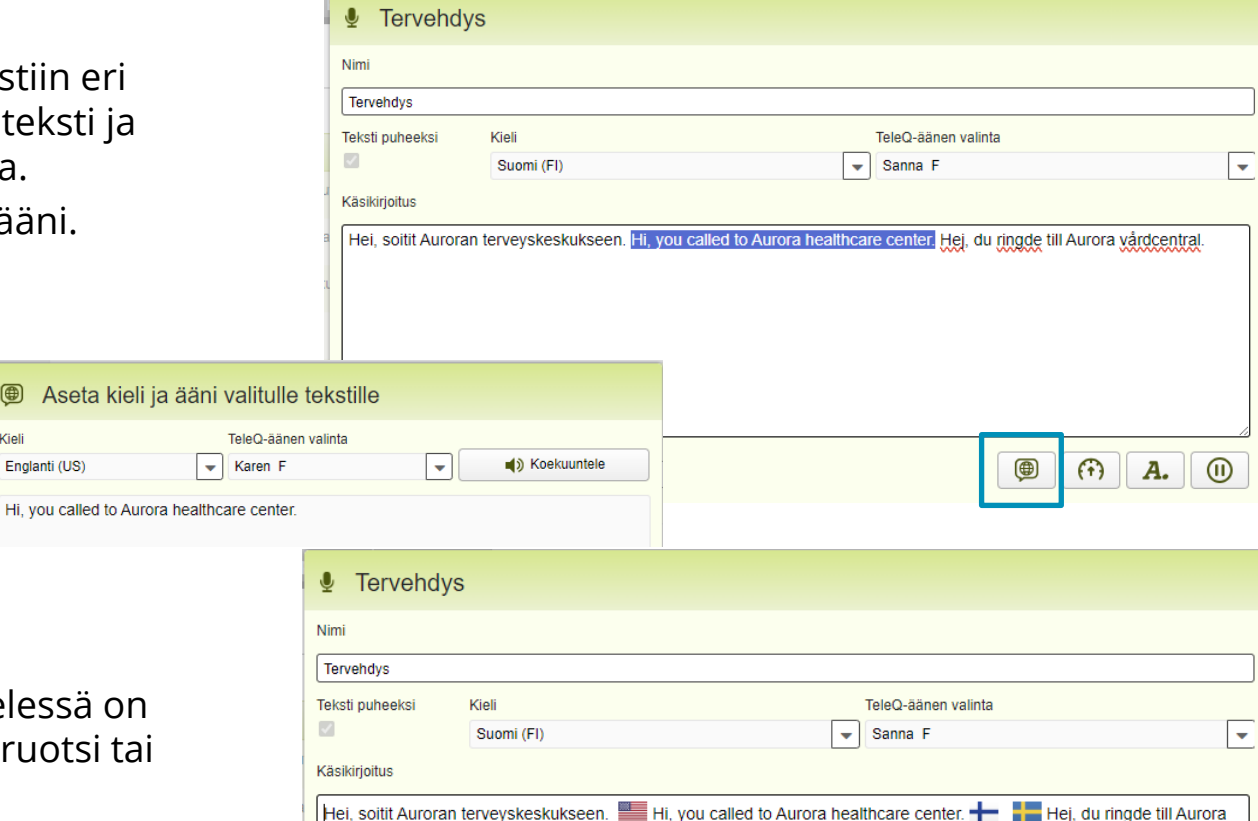

- Huomioi, että Ruotsin kieless mahdollisuus valita riikinruo suomenruotsi
- Paina lopuksi "Tallenna" tai "Tallenna ja käytä" + Sovella.

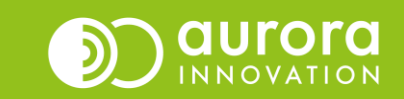

# Tekstin lisäasetukset - Nopeus

- Valitse haluttu osa tekstistä tai koko teksti. Paina nopeusmittarin kuvaketta.
- Aseta nopeus valitulle tekstille säätämällä liukukytkintä tai antamalla numeerinen arvo. Sopiva nopeus selviää koekuuntelemalla.
- Kun haluttu nopeus on valittu, paina "Käytä".

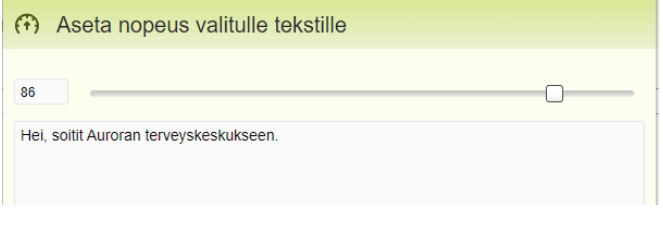

• Paina lopuksi "Tallenna" tai "Tallenna ja käytä" + Sovella.

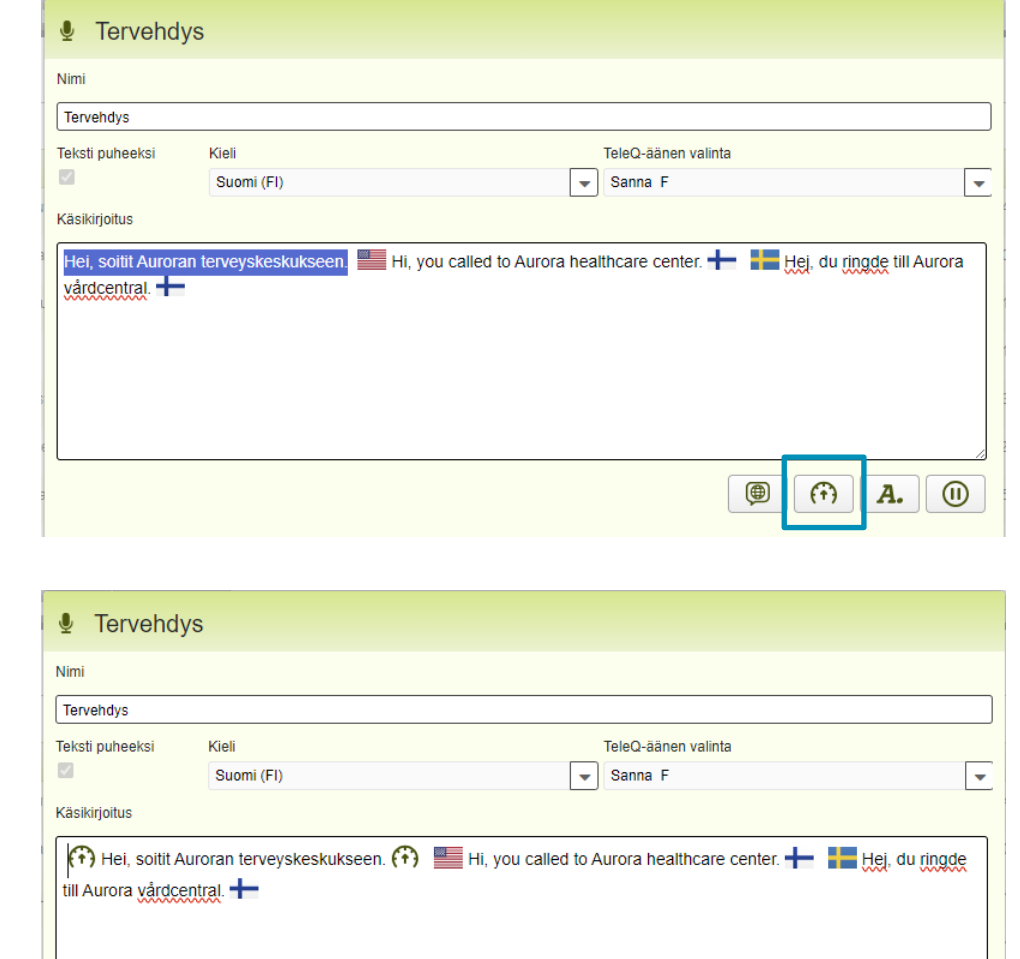

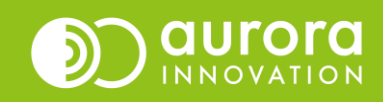

### Tekstin lisäasetukset - Tavutus

- Valitse haluttu osa tekstistä ja paina Tavutuspainiketta.
- Voit tavuttaa esimerkiksi verkkosivun osoitteen tai puhelinnumeron mikäli näiden muokkaaminen muilla keinoin ei onnistu.

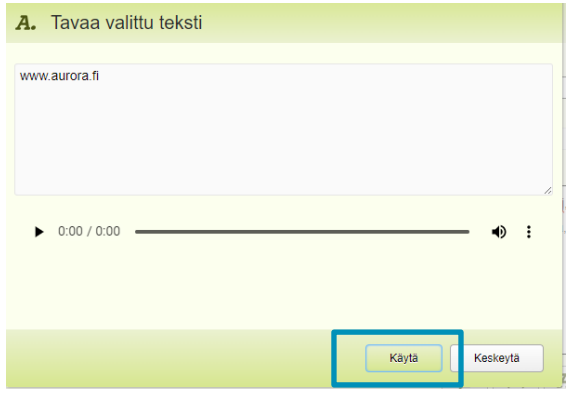

• Paina lopuksi "Tallenna" tai "Tallenna ja käytä" + Sovella.

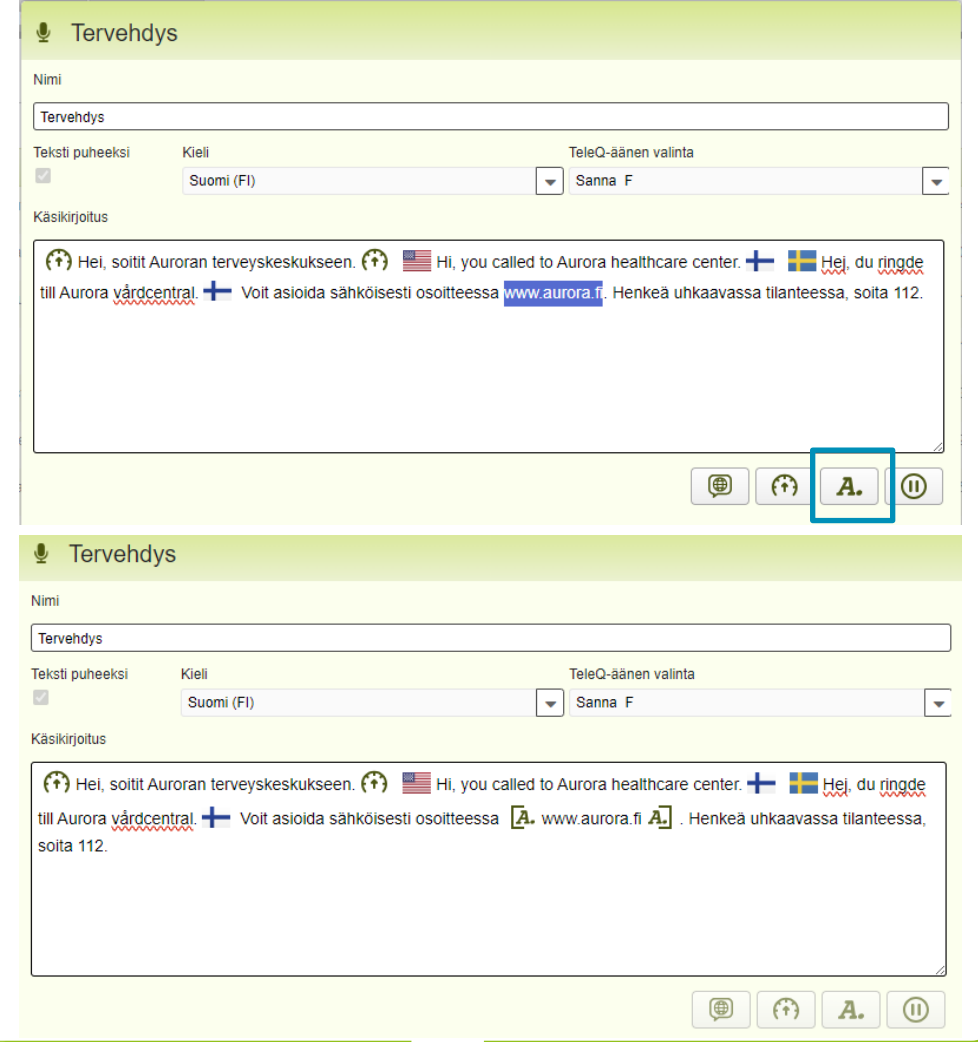

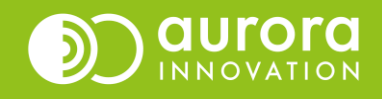

## Tekstin lisäasetukset - Tauko

- Valitse haluttu osa tekstistä (useimmiten välilyönti kohdassa mihin haluat tehdä tauon ja paina Tauko-painiketta.
- Tauolla pystyt määrittelemään hieman pidemmän tauon kuin mitä pisteellä tai pilkkua käyttämällä teleQ:ssa saa aikaan.
- Määrittele liukukytkimellä miten pitkän tauon haluat tehdä. Arvo 10 on yksi sekunti. Arvo 5 on 0,5 sekuntia jne. Paina "Käytä".

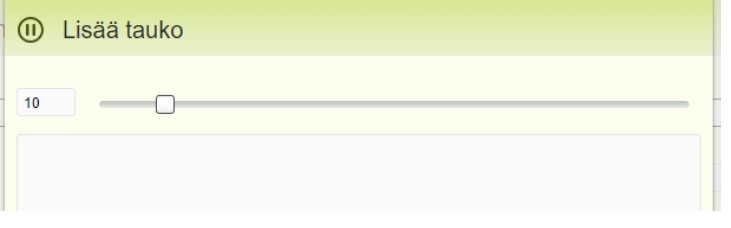

• Paina lopuksi "Tallenna" tai "Tallenna ja käytä" + Sovella.

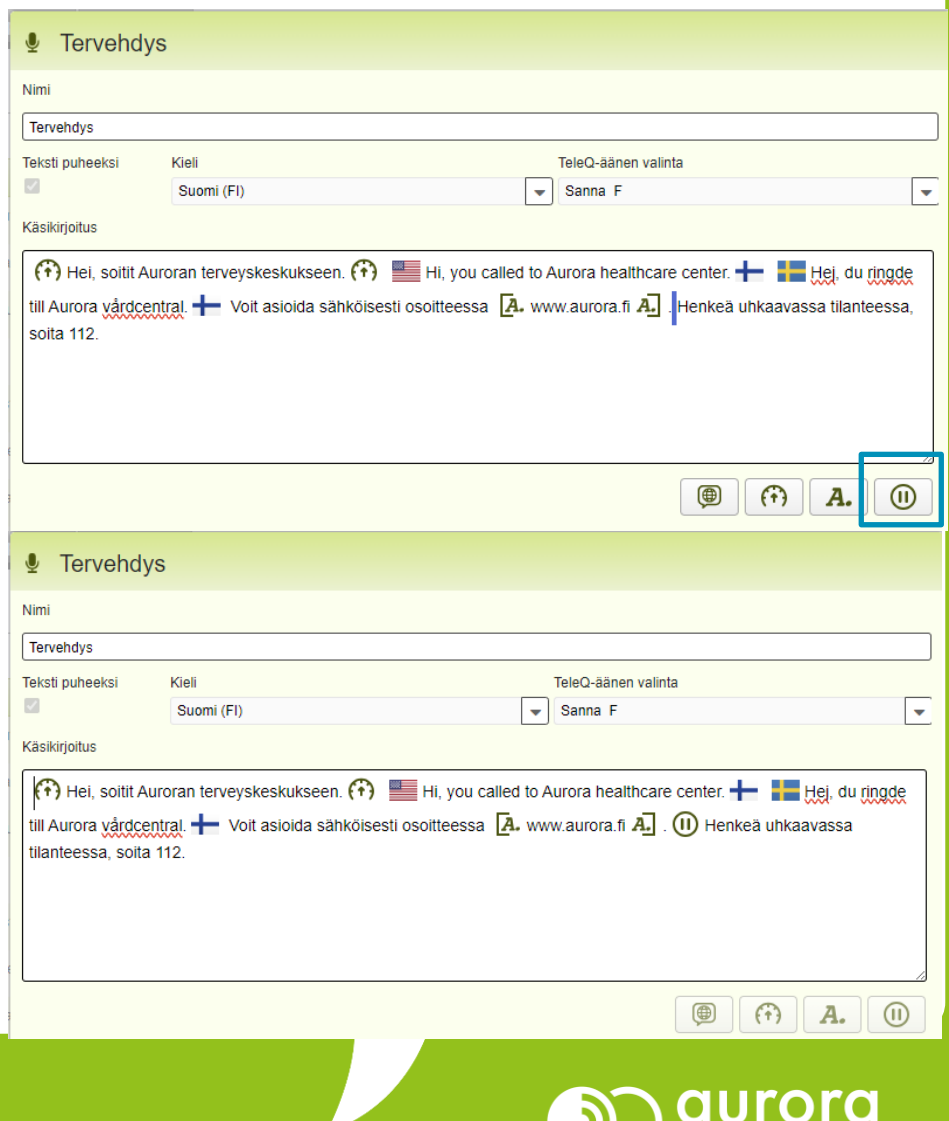

**INNOVATION** 

### Vinkkejä tekstin luomiseen

- Kokeile erilaisia tapoja kirjoittaa asia
- Käytä pisteitä ja pilkkuja rytmittämään puhetta
- Kirjoita tarvittaessa puhelinnumerot tai päivämäärät teksteinä
- Äidinkielen oikeinkirjoitussäännöt ja yhdyssanojen oikeellisuus ei ole Teksti puheeksi –toiminnon osalta pilkuntarkkaa, kokeile siis tarvittaessa katkaista yhdyssanoja, jos jokin kirjoitettu sanamuoto ei kuulosta hyvältä.
	- Esimerkiksi takaisinsoittopalvelu voi kuulostaa paremmalta kun se on kirjoitettu takaisin soittopalvelu tai takaisinsoitto palvelu

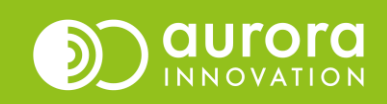

#### Usein kysytyt kysymykset / Tuki

#### **K: Yritän kuunnella laatimaani viestiä, mutta teleQ ilmoittaa, että äänitiedosto puuttuu.**

*V: Kun teet uuden viestin, muista aktivoida "Text to speech". Teksti puheeksi –painikkeen aktivoiminen on edellytys sille, että voit laatia ääniviestin One Voice –toimintoa hyödyntäen.* 

#### **K: Tekemäni viesti ei näy alasvetovalikossa, miten toimin?**

*V: Käy tarkistamassa oletko antanut uudelle viestille otsikon. Jos et ole antanut otsikkoa, muokkaa otsikko, tallenna viesti ja siirry uudelleen puhelupuun asetuksiin valitsemaan viesti alasvetovalikosta.*

#### **K: Haluan nauhoittaa itse oman viestini One Voice –toiminnon sijaan.**

*V: Valitse teleQ:n Viestit-asetuksista oikealta alhaalta Luo uusi ja toimi teleQ:n antamien ohjeiden mukaan. Ohjeita viestin itse-nauhoittamiseen löydät hallintaoppaastamme.*

#### **Ongelmia tai kysyttävää?**

Ole hyvä ja ota yhteyttä asiakastukeemme! Yhteystiedot ja yhteydenottotavat löydät täältä: **[Ota yhteyttä | Aurora Innovation](https://aurorainnovation.com/fi/ota-meihin-yhteytta/)**

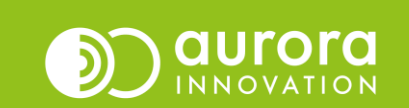